## **HDA-8100 Coax Digital Inputs**

Last Modified on 06/15/2022 12:13 pm EDT

URC HDA devices and software provide countless options to configure and optimize audio settings to achieve performance and flexibility for almost any application.

One of those features is **Coax Digital Inputs**

This article provides a better understanding when using the **Coax Digital Inputs** on the HDA-8100 and details the procedure for configuring them when using Accelerator 3 or TC Flex 2 software.

## **HDA-8100 - Rear Panel:**

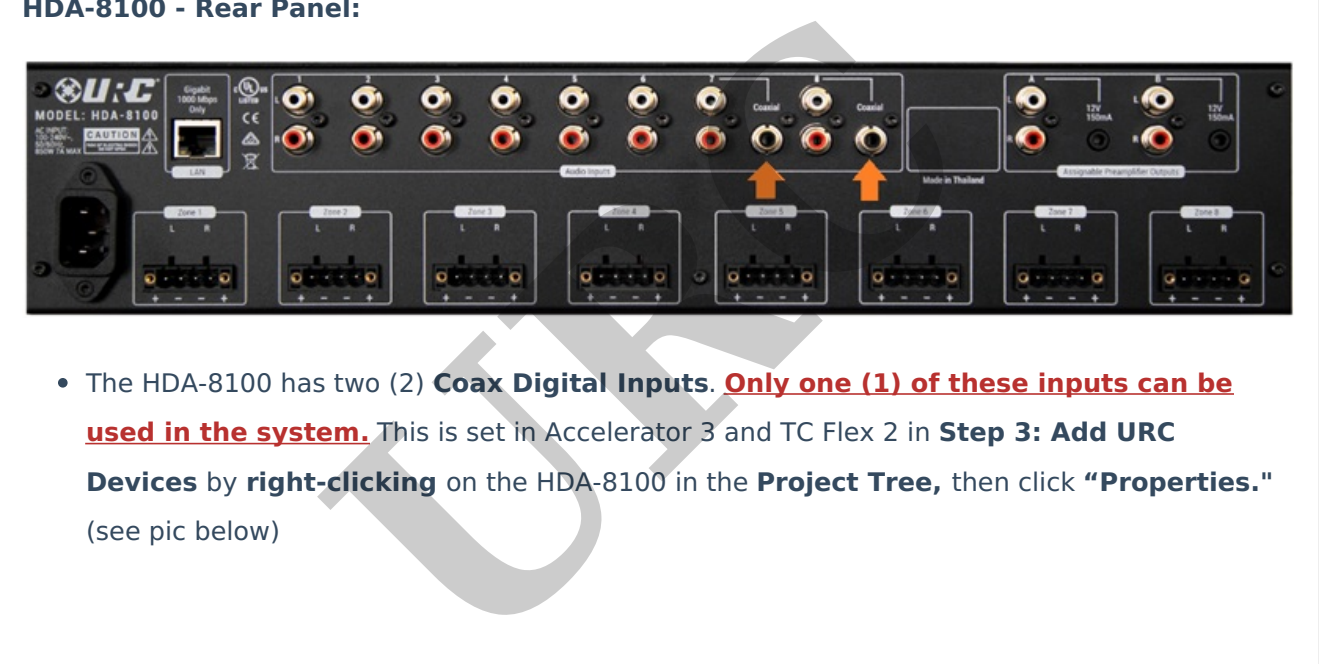

The HDA-8100 has two (2) **Coax Digital Inputs**. **Only one (1) of these inputs can be used in the system.** This is set in Accelerator 3 and TC Flex 2 in **Step 3: Add URC Devices** by **right-clicking** on the HDA-8100 in the **Project Tree,** then click **"Properties."**

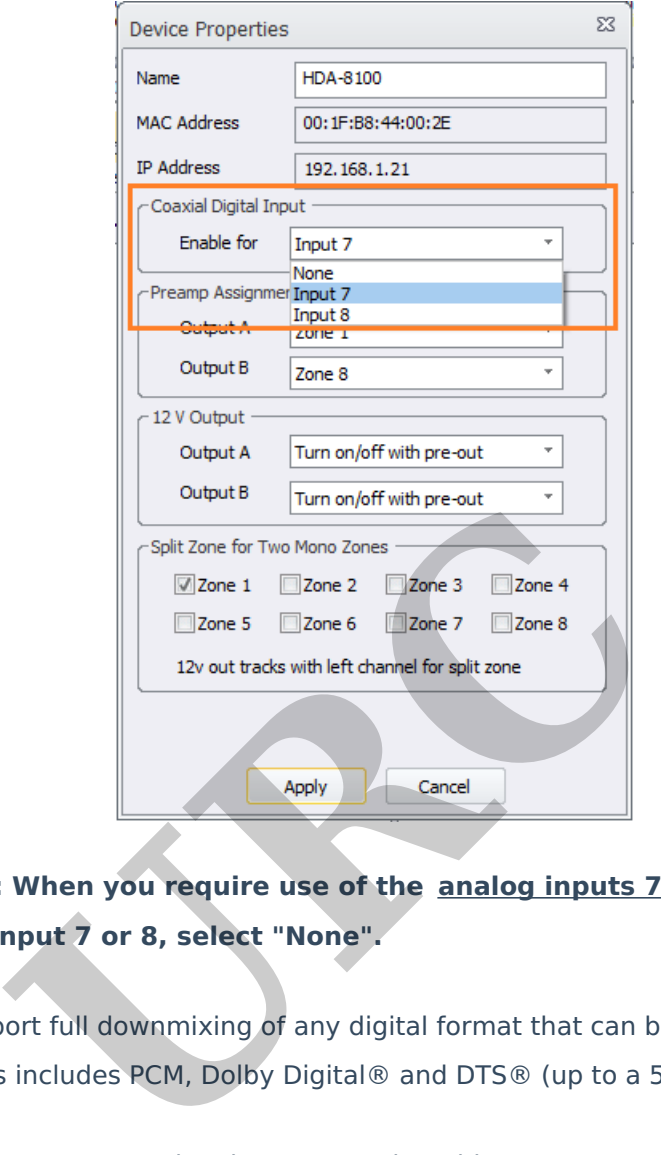

- **Important Note: When you require use of the analog inputs 7 or 8, do not select Coaxial Digital Input 7 or 8, select "None".**
- These inputs support full downmixing of any digital format that can be transferred over coaxial cable. This includes PCM, Dolby Digital® and DTS® (up to a 5.1 bitstream).
- These inputs support PCM 2.0 signal up to a 192k 24-bit.

## **Additional Information & Resources:**

Please refer to this [article](http://urcfaq.knowledgeowl.com/help/understanding-the-hda-io-digital-inputs) for additional details on using the HDA-IO digital inputs.

To learn more about HDA products and programming, please see the HDA [Programmers](https://urcportal.com/filedownload/?p=1702) Guide or the Accelerator 3 online [Programming](https://urcportal.com/accelerator-3-programming-manual) Guide.